# **Rancang Bangun Aplikasi Pembuatan Laporan Perhitungan Laba Rugi Pada ASTRANS Logistics**

**Rizky Kurniawan**1)**Jusak**2)**Dwi Agus Churniawan**3) Program Studi/Jurusan Sistem Informasi Institut Bisnis dan Informatika Stikom Surabaya, Sistem Informasi Jl. Raya Kedung Baruk 98 Surabaya, 60298 Email : [1\)chiellicious@gmail.com,](mailto:chiellicious@gmail.com) 2[\)Jusak@stikom.edu,](mailto:Jusak@stikom.edu) [3\)Agusdwi@stikom.edu](mailto:Agusdwi@stikom.edu)

#### *Abstract:*

*ASTRANS logistics is a service company in logistic transport based in Jl. Perum Gading Fajar II Blok D2 No.10 Sidoarjo which is doing shipment in Java, Bali and West Nusa Tenggara. ASTRANS Logistics hasn't done good financial accounting standard yet. All income, outcome and loan recorded manually by ASTRANS Logistics using Microsoft Excel as a tool to calculate. All payment done made by the shipper or the recipient are not optimal. So, small cash balance difference and company cash in a bank is often occurred. As a solution for this problem, in this work, we develop or statement web-based that will assist the company in producing accurate financial statement. It is shown that the new application has the capability in determining customer payment, accounts receivable maturity date, income statement and performing daily closing, and test Alfa for 42 function and then get validation 100% comfortable with Software Requirement Specification (SRS).*

#### *Keywords: Financial, Logistics, Journalize*

ASTRANS Logistics merupakan sebuah perusahaan jasa yang terletak di Jl. Perum Gading Fajar II Blok D2 No.10 Sidoarjo yang bergerak dibidang angkutan logistics, yang melakukan pengiriman diwilayah Jawa, Bali dan Nusa Tenggara Barat. Selama ini ASTRANS Logistics belum melakukan *standart* akuntansi keuangan yang baik

Pada saat ini ASTRANS Logistics hanya melakukan pencatatan secara manual, diperusahaan ini masih menggunakan perhitungan manual dibantu dengan Microsoft Excel sebagai alat hitung arus kas masuk dan keluar maupun piutang. Pembayaran yang dilakukan oleh pihak pengirim atau pihak penerima yang kurang optimal sehingga sering terjadinya selisih saldo kas kecil dan kas bank perusahaan.

Berdasarkan solusi permasalahan diatas maka dibuatkan aplikasi pembuatan laporan perhitungan laba rugi pada ASTRANS Logistics. aplikasi ini dapat melakukan penentuan pembayaran pelanggan, penentuan piutang jatuh tempo, menjurnalkan langsung setiap transaksional yang akan menghasilkan laporan laba rugi, dan melakukan closing harian untuk mencocokan transaksi antara pembukuan dan saldo

#### **METODE**

#### **Konsep Dasar Sistem Informasi**

Sistem didefinisikan sebagai pengurai suatu informasi. Analisis sistem adalah tahap yang paling penting didalam pemograman. Karena bertujuan untuk mengevaluasi permasalahan didalam suatu sistem , analisis akan terlihat efektif apabila terdapat *identify, understand, analyze, dan report.* Blok diagram ASTRANS Logistics dapat dilihat pada gambar 1

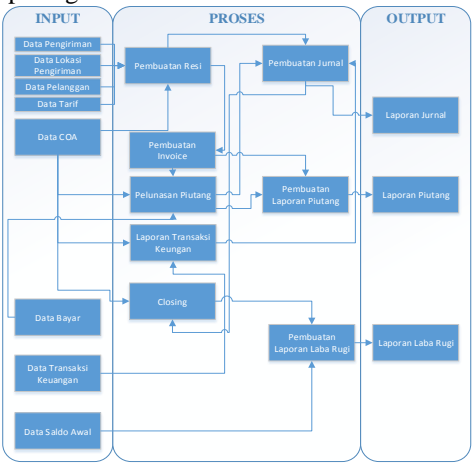

## **Gambar 1** *Block Diagram* **System Flow Proses Pengiriman**

*System flow* proses pelanggan yang memberikan surat jalan kebagian admin yang berisi data pengiriman, admin akan mengecek data pelanggan terlebih dahulu jika data pelanggan sudah ada admin akan membuatkan surat jalan yang berisi resi pengiriman, sedangkan kalau tidak ada maka admin akan menginputkan data dan tarif pelanggan

Setelah data tarif pelanggan ditentukan maka admin akan membuatkan resi, dan akan melanjutkan proses ke pembuatan manifest yang akan membuat surat jalan pengiriman dan disimpan ke tabel manifest.

Setelah proses pembuatan manifest selesai maka admin akan memberikan dokumen yang berupa invoice dan dokumen manifest yang akan dilanjutkan ke proses pengiriman barang.

Dari dokumen manifest dan invoice tersebut akan keluar tagihan invoice dan dikirim ke pelanggan, lalu pelanggan memberikan data bayar berdasarkan data invoice dan dicatat dalam tabel invoice dan tabel jurnal.

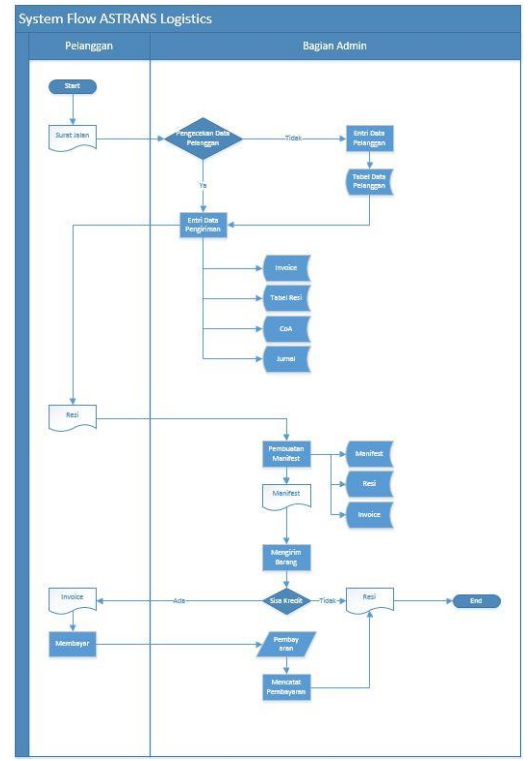

**Gambar 2** *System flow* proses pengiriman

## **System Flow Pembuatan Laporan Laba Rugi**

*System flow*pembuatan laporan laba rugi ini dimulai dari data keuangan dan master coa dan akan dilanjutkan ke proses penjurnalan transaksi keuangan yang akan menghasilkan proses jurnal dan detail jurnal. Dari proses jurnal dan detail jurnal maka akan dibuatkan laporan keuangan yang akan diberikan kepada pemilik dalam bentuk laporan jurnal dan laporan rugi laba.

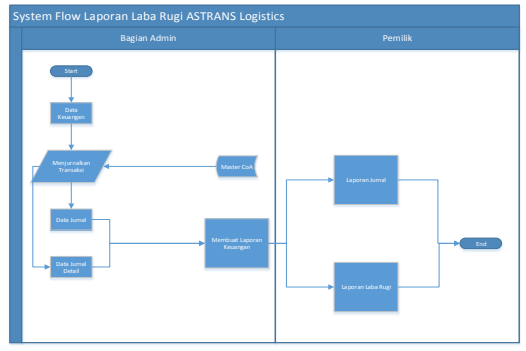

**Gambar 3** *System flow* pembuatan laporan laba rugi

#### **Context Diagram**

*Context Diagram* merupakan langkah pertama yang menggambarkan asal data dalam menunjukkan aliran data tersebut yang terdiri dari 2 *external entity*, yaitu pemilik dan administrasi. *Context diagram* ditunjukkan pada gambar 4.

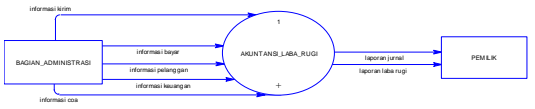

**Gambar 4** *Context Diagram*

#### **DFD Level 0**

DFD level 0 ini merupakan *breakdown*  dari *context diagram* yang terdiri dari proses master, proses pengiriman, penjurnalan transaksi keuangan dan proses mencetak laporan keuangan. DFD level 0 terdapat 2*entitas,* yaitu bagian administrasi, dan pemilik. Selain itu juga mulai ditampilkan 8 *datastore.*

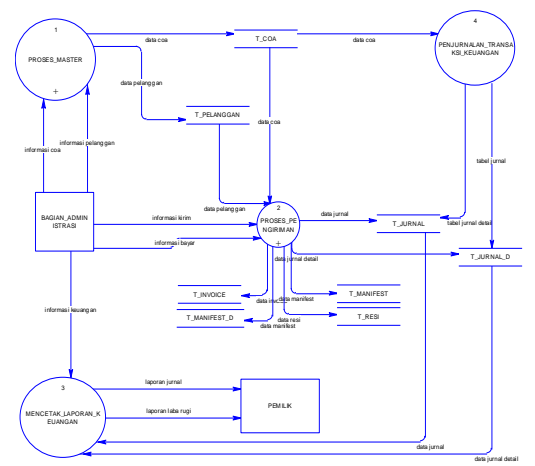

**Gambar 5** DFD *Level* 0

#### **DFD Level 1**

DFD level 1 proses master memiliki 2 proses yaitu, proses menginputkan data pelanggan dan proses menginputkan data COA. Dan terdapat 1*entitas* yaitu bagian administrasi dan 2 proses yang akan menghasilkan 2 *datastore*.

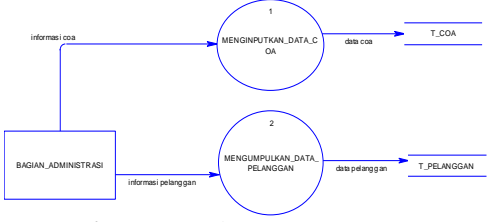

**Gambar 6** DFD Level 1

## **Conceptual Data Model**

CDM pada proses perhitungan laporan laba rugi merupakan gambaran dari struktur database yang akan digunakan dalam pembuatan sistem berdasarkan hubungan antar tabel.

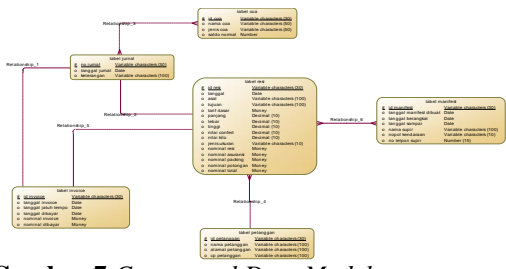

**Gambar 7** *Conceptual Data Model* ...

## **Physical Data Model**

*Physical data model* (PDM) pada proses sistem perhitungan harga jual, merupakan gambaran dari struktur database yang akan digunakan dalam pembuatan sistem beserta hasil relasi dari hubungan antar tabel yang terkait. *Physical Data Model* ditunjukan pada gambar 8.

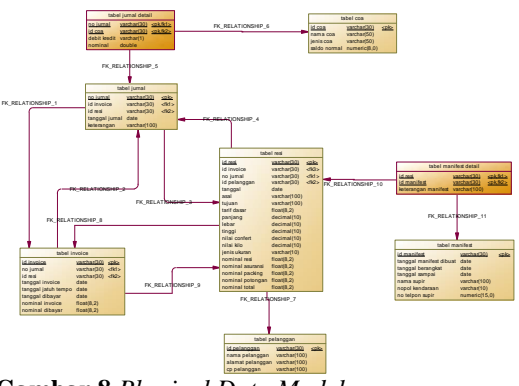

**Gambar 8** *Physical Data Model* ...

## **HASIL DAN PEMBAHASAN Master COA**

Form master COA digunakan untuk menambah jenis coa ataupun merubah status coa dan juga dapat melakukan pencarian coa, pengguna dapat melihat informasi jenis, nama coa, normal saldo, status, maupun dapat merubah dan menghapus jenis coa tersebut, pada halaman ini juga terdapat fitur buat baru data coa.. Tampilan master coa dapat dilihat pada gambar 9.

|                          | <b>&amp; MASTER COA</b> |                                     |                     |                  |             |  |  |
|--------------------------|-------------------------|-------------------------------------|---------------------|------------------|-------------|--|--|
| <b>FBUAT DATA BARU 1</b> |                         |                                     |                     |                  |             |  |  |
| Cari COA :               |                         |                                     |                     |                  |             |  |  |
| NO                       | JENIS                   | <b>NAMA COA</b>                     | <b>NORMAL SALDO</b> | <b>STATUS</b>    | Aksi        |  |  |
| 1                        | <b>Biasa Umum</b>       | BBM B 9252 PJ                       | D                   | Aktif            | <b>BG</b>   |  |  |
| $\overline{2}$           | <b>Blava Umum</b>       | <b>RRM Grandmay Rall</b>            | $\circ$             | Alice of         | 26          |  |  |
| $\overline{\mathbf{3}}$  | <b>Blava Umum</b>       | <b>BBM Operasional</b>              | $\circ$             | Aliveif.         | ØG.         |  |  |
| $\overline{a}$           | <b>Blava Umum</b>       | Blava Packing                       | $\circ$             | Aliveif.         | 26          |  |  |
| $\overline{5}$           | <b>Blava Umum</b>       | RAM W 6902 V1                       | $\circ$             | Non-Aire         | <b>AB</b>   |  |  |
| 6                        | <b>Blase Union</b>      | BBM W 8413 XE                       | D.                  | <b>Non Aktif</b> | <b>AB</b>   |  |  |
| $\overline{z}$           | <b>Blasa Umum</b>       | Bekal Luar Kota                     | D.                  | <b>Non Aktif</b> | <b>AB</b>   |  |  |
| $\alpha$                 | <b>Blase Union</b>      | <b>Biava Vendor</b>                 | D.                  | <b>Non Aktif</b> | <b>B</b> B  |  |  |
| $\theta$                 | <b>Biaya Umum</b>       | Fee Customer                        | D.                  | <b>Non Aktif</b> | <b>BB</b>   |  |  |
| 10                       | <b>Blava Umum</b>       | <b>Hutang Kendaraan</b>             | $\circ$             | Non-Aked         | <b>BB</b>   |  |  |
| 11                       | <b>Blava Umum</b>       | Mel                                 | $\circ$             | Non-Aked         | <b>BB</b>   |  |  |
| 12                       | <b>Blava Umum</b>       | Perpal / Uang Makan Sopir Luar Kota | $\circ$             | Non Aktif        | <b>BIG</b>  |  |  |
| 13                       | <b>Blava Umum</b>       | <b>Drive Ru Subarwati</b>           | $\circ$             | Non-Aked         | 26          |  |  |
| 14                       | Biaya Umum              | Prive Pak Hadi                      | D                   | <b>Non Aktif</b> | <b>AB</b>   |  |  |
| 15                       | Biaya Umum              | Price Palc Isa                      | D                   | Non Aktif        | <b>PA</b> B |  |  |
| 16                       | Biaya Umum              | Uang Belanja                        | D                   | <b>Non Aktif</b> | 26          |  |  |

**Gambar 9** *Form Master COA*

## **Transaksi Resi**

Form master resi digunakan untuk pengisian resi calon customer yang berisi tanggal resi, nomer transaksi, nama customer, asal tujuan resi, tarif perkilogram, keterangan isi, diform ini juga terdapat fitur pencarian berdasarkan tanggal resi dan juga terdapat fitur edit untuk mengubah maupun menghapus data resi. Tampilan transaksi resi dapat dilihat pada gambar 10.

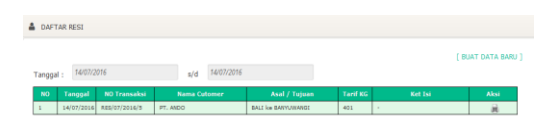

**Gambar 10** *Form* Transaksi Resi

## **Buat Data Baru Resi**

Pembuatan resi untuk pelanggan atau non pelanggan, dan juga penentuan pembayaran secara kredit atau tidak. Tampilan pembuatan resi dapat dilihat pada gambar 11.

|                      |                                                       |                       |                                   | [VIEW DAFTAR RESI] |
|----------------------|-------------------------------------------------------|-----------------------|-----------------------------------|--------------------|
| NO TRANSAKST         | <b><i>RESIDT/2016/6</i></b>                           |                       | *) Akan Terisi Otomatis Jika Baru |                    |
| <b>TGL, TERIMA</b>   | 15/07/2016                                            | <b>TVPE KIRIM</b>     | , @ KG @ VOLUME                   |                    |
| <b>CUSTOMER</b>      | ٠<br><b>PT.JOGER</b>                                  | <b>PANJANG</b>        |                                   | $\theta$           |
| TARIE                | 250                                                   | <b>IFRAR</b>          |                                   | ö                  |
|                      |                                                       | <b>TINGGI</b>         |                                   | ö                  |
| <b>ASAL</b>          | $\overline{\phantom{a}}$<br>BALL(BALL)<br>×.          | <b>RERATION</b>       |                                   | 30                 |
| TUJUAN               | ٠<br>BANYUMANGI ( BNYW)<br>ł                          |                       |                                   |                    |
| <b>JARAK</b>         | 152                                                   | <b>BIAYA KIRIM</b>    |                                   | 1,140,000          |
| <b>KET, PENERIMA</b> | 1 Bergeg plan diterime dan diambil<br>olah bapat bayu | <b>BIAYA ASURANSI</b> |                                   | 30,000             |
|                      |                                                       | DISKON                |                                   | 10,000             |
| KET, ISI             | $1 - k$ 78                                            | TOTAL                 |                                   | 1,160,000          |
|                      |                                                       |                       |                                   |                    |
|                      | d                                                     | RAVAR                 |                                   | 500,000            |
| KET, KOLI            | A.<br>٠                                               | <b>SISA KREDIT</b>    |                                   | 660,000            |

**Gambar 11** Buat Baru Daftar Resi

## **Form Jurnal Umum**

Form jurnal umum ini adalah untuk melihat daftar jurnal yang telah dibuat berdasarkan transaksi sebelumnya. Tampilan form jurnal umum dapat dilihat pada gambar 12.

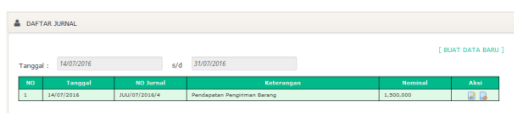

**Gambar 12** *Form* Jurnal Umum

## **Pembuatan Data Jurnal**

Membuat data jurnal ini adalah dengan cara memasukan data keterangan jurnal yang diambil dari data coa dan menentukan debet kredit*.* Tampilan laporan pembuatan data jurnal dapat dilihat pada gambar 13.

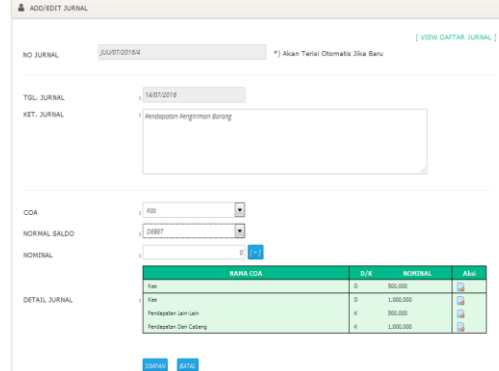

**Gambar 13** Pembuatan Data Jurnal

#### **Laporan Data Jurnal**

Form laporan data jurnal disini hanya dapat menampilkan semua data jurnal berdasarkan tanggal yang dipilih. Tampilan laporan data jurnal dapat dilihat pada gambar 14.

| Tanggal:  | 01/07/2016   |            | z/d                        | 20/07/2016                                                |            |            |                   |
|-----------|--------------|------------|----------------------------|-----------------------------------------------------------|------------|------------|-------------------|
| NO        | LOKAST       | TOL.       | <b>NO SUBNAL</b>           | <b>DETAIL</b>                                             | D/K        | DESET      | <b>KIED IT</b>    |
|           | KANTOR RUSAT | 14/07/2016 | A910010014                 | Sumer University / 320/07/2016/4                          | $\circ$    | 1.000.000  |                   |
|           |              |            |                            | Jumel Umum No : 300/07/2018/4                             | в          | 203.000    |                   |
|           |              |            |                            | Jurnal Limure No : 33U/07/2014/4                          | ×          |            | \$55,000          |
|           |              |            |                            | Jumai Limum Ro : JUU/07/2014/4                            | ×          |            | 1,000.000         |
|           | BALL         | 07/07/2014 | <b>##8/07/2014/3</b>       | XXX ( dar) regi no. 8.89./27(2214/31)                     | ۰          | 40.000.000 |                   |
|           |              |            |                            | PEUTRING ( dan reg) no. REE/07/2016/3 )                   | ×          | 8.724,035  |                   |
|           |              |            |                            | PRICAPATENT COMP PACING, REK/DT/2014/9 1                  | $\epsilon$ |            | 48.724.00         |
|           | BALL         | 08/27/2016 | <b>RELIGIOSIA/4</b>        | KAS COM PERIOD, RES/07/2016/41                            | $\circ$    | 9.292.000  |                   |
|           |              |            |                            | PENDAPATAN COMP FEELING, RESIDENZIONALE                   | ×          |            | 9.253.000         |
|           | BALL         | 13/07/2016 | BYK/INV/07/2006/8          | KAS C dari sembaranan involce no: 819/2NV/07/2014/6.1.    | b          | 333, 930   |                   |
|           |              |            |                            | FELTANG Coart bembavaran invoice no. 819. DINVENZO18/83.  | ×          |            | 330,000           |
|           | BALL         | 14/07/2016 | BVR/2NV/07/2016/7          | KAS ( darl pemberaran invoice no. \$19,134//07/2014/7 ).  | $\circ$    | 2.003.000  |                   |
|           |              |            |                            | FELTANG ( get pembeveren invoice no. BHR/2N///ET/2018/71) | ×          |            | 5.000.000         |
|           | BALL         | 14/07/2014 | #VW/2NV/07/2014/4          | KAS ( car) pemberant invoice no. 81/8/2N//07/2014/\$5     | ۰          | 1,441,200  |                   |
|           |              |            |                            | FELTANG ( dan pembayaran invoice no. 819/200/07/2016/9)   | ×          |            | 5,648,299         |
|           | BALL         | 14/57/2014 | <b>BYR/Should f/2014/9</b> | KAS ( carl permasjaran invoice no. 919) Should (2016/9.). | ö          | 9.348.268  |                   |
|           |              |            |                            | PLUTANG ( dan pembayaran invoice no. BYR/2NU/07/2016/9 )  | ×          |            | <b>E.SAK.200</b>  |
|           | <b>BALT</b>  | 14/27/2016 | <b>R.MILION/2016/9</b>     | KEN COMPLINED NO. MAIN 1011 2014/10:3                     | ×          | 39.003.001 |                   |
|           |              |            |                            | PELTRING Citari rest ha. RES/07/2016/51                   | $\circ$    | 10.648.288 |                   |
|           |              |            |                            | PENDAPATAN ( GMT FESTIVAL RRS/07/2016/9 )                 | ×          |            | <b>AN 648 788</b> |
| $\bullet$ | BALL         | 14/07/2018 | <b>RESULTS 2016/6</b>      | KEB C GM HALL NO. RES/27/2016/8-3                         | $\alpha$   | 222.000    |                   |
|           |              |            |                            | PELITANG C darl real no. RES-07/2016/6 1                  | o          | 003.000    |                   |
|           |              |            |                            | PENDAPATEN E deri realino. RES/07/2016/6 ).               | ×          |            | 3.940.000         |
| 35        | <b>BALL</b>  | 14/27/2018 | RES/07/2016/7              | PELITAING ( carl res) no. RES/07/2016/7 1                 | b          | 3.340.200  |                   |
|           |              |            |                            | KAS ( car) resi no. RES/07/2016/7.)                       | ۰          | 40.000.000 |                   |
|           |              |            |                            | RENDARATAN   dari resi no. RBS/27/3316/7 )                | ×          |            | 45.348.288        |

**Gambar 14** Laporan Data Jurnal

#### **Laporan Laba Rugi**

Form laporan laba rugi dilakukan dengan cara memilih tanggal jurnal yang mau ditampilkan dan menampilkan laporan laba rugi berupa report. Tampilan laporan laba rugi dapat dilihat pada gambar 15.

| LAPORAN RUGT TABA                  |  |                                                                 |             |  |                                                                                                    |             |  |
|------------------------------------|--|-----------------------------------------------------------------|-------------|--|----------------------------------------------------------------------------------------------------|-------------|--|
| Retione: 01/01/2016 a/d 31/07/2016 |  |                                                                 |             |  |                                                                                                    |             |  |
| <b>LESSE</b>                       |  |                                                                 |             |  | <b>MAIT</b>                                                                                                    |             |  |
|                                    |  | 15/07/2016 RBS   dari med no. RES/07/2016/16                    |             |  |                                                                                                    | \$9,000,000 |  |
|                                    |  | 15/07/2016 BS   dari perbayanan imprice no. 882/387/77/2016/10  |             |  |                                                                                                    | 53,00       |  |
|                                    |  |                                                                 |             |  | 15/07/2016 ERS ( dari pembeyaran imvolce nn. BER/DW/07/2016/11   9,115,360 16/07/2016 BIRER SERR SEDDUS ( Jurnal Unum No : JUD/07/2016/20 ) | 6,00,00     |  |
|                                    |  | 15/07/2016 RMS / dari resi no. RES/07/2016/11 )                 |             |  | 150,000,000 16/07/2016 81323 INCKING ( Jamal Team Re : JUNIO)/2016/21 )                                                                     | 12,000.000  |  |
|                                    |  | 15/07/2016 ESS / dari resi nn. 225/07/2006/9 )                  |             |  |                                                                                                    | 1,381,00    |  |
|                                    |  | 15/07/2016 ESS   dari mesi np. 325/07/2006/02                   | 150,000     |  | 3A                                                                                                    | 67,935,360  |  |
|                                    |  | 16/07/2016 EES   dari pembayaran immoine nn. 883/200/07/2016/12 | 4,000,000   |  |                                                                                                    |             |  |
|                                    |  | 16/07/2016 RBS   dari perhayanan immice nn. BER/DR/07/2016/13   | 2,800,000   |  |                                                                                                    |             |  |
|                                    |  | 16/07/2016 EBS   dari mesi no. 225/07/2006/05                   | 5,00,00     |  |                                                                                                    |             |  |
|                                    |  | 15/07/2016 RBS   dari med no. RES/07/2016/03                    | 3.830.000   |  |                                                                                                    |             |  |
|                                    |  |                                                                 | 205.795.360 |  |                                                                                                    | 205.796.360 |  |

**Gambar 15** Laporan Laba Rugi

#### **KESIMPULAN**

Berdasarkan hasil evaluasi dari rancang bangun aplikasi pembuatan laporan perhitungan laba rugi pada ASTRANS Logistics. Aplikasi dapat melakukan dan mampu menghitung laporan laba rugi pada aplikasi dan telah dilakukan uji Alfa untuk 42 fungsi didapat 100% valid sesuai dengan permintaan perusahaan dan juga dapat menentukan jenis pembayaran pelanggan, penentuan piutang jatuh tempo, menjurnalkan langsung setiap transaksional yang akan menghasilkan laporan laba rugi, dan melakukan closing harian untuk mencocokan transaksi antara pembukuan dan saldo.

#### **SARAN**

- 1. Penjelasan tentang aplikasi akuntansi yang telah dibuat, dapat diberikan saran untuk pengembangan sistem yaitu:
- 2. Dapat melakukan Sistem Informasi secara lengkap meliputi neraca saldo, jurnal penyesuaian dan sistem akuntansi lainnya.
- 3. Penambahan fitur cek nomor resi secara otomatis.
- 4. Pembayaran yang langsung terintegrasi dengan kartu kredit.

#### **RUJUKAN**

- Ahmadi, A. dan Widodo,S. 2008. *Psikologi Belajar Edisi Revisi.* Jakarta: Rineka Cipta.
- Midjan, L. dan Susanto, A. 2001. *Sistem Informasi Akuntansi I dan II,.* Edisi Kesebelas, Lembaga Informatika, Bandung.
- Fees, Reeve dan Warren. 2008. *Pengantar Akuntansi,* Edisi Kedua Puluh Satu, Jakarta: Salemba Empat.
- Harahap, Sofyan, S. 2008. *Analisis Kritis Dalam Laporan Keuangan,* Jakarta: Raja Grafindo Persada.
- Mulyadi. 1993. *Akuntansi Biaya,* Yogyakarta: Bagian Penerbitan Sekolah Tinggi Ilmu Ekonomi YKPN.
- Mulyadi. 2005. *Akuntansi Biaya Edisi 5.*  Yogyakarta: Bagian Penerbitan Sekolah Tinggi Ilmu Ekonomi YKPN.

Soemarso, SR.. 2004. *Akuntansi Suatu Pengantar Buku 1 Edisi 5,* Jakarta: Salemba Empat.

Tjahyono, Achmad dan Sulastiningsih. 2003. *Akuntansi Pengantar Pendekatan Terpadu Buku 1,* Jakarta: Raja Grafindo Persaja